# **Fluke 289/287 Remote Interface Specification**

## **[\[FlukeView Forms Technical Support Home Page\]](file:///D:/FVFhome.htm)**

#### **Technical Note**

Fluke is providing this information to those few customers who would like this information. **We give this information with the understanding that Fluke will not provide any additional support on this information**. This means that our Product Support Service will not be able to answer any questions concerning this document.

#### **Introduction**

This document describes some of the serial interface capabilities of Fluke model 289 and 287 Digital Multimeters.

### **Communication Protocol (model 289 and 287)**

The Fluke 289 and 287 have the same infrared (IR) serial interface as the model 189 and 187. While the IR hardware is somewhat different, the serial communications will operate with the same RS-232 mode at a higher baud rate:

• 115200 Baud, no parity, 8 bits, 1 stop bit

The IR adapter cable for the Fluke 289 and 287 does not need any special control of its signal lines. It can be used just like a traditional serial cable.

HyperTerminal settings for communicating with Fluke 28X

Disconnect (hang up phone icon) File Menu -> Properties Under Connect To Tab

Connect using: select com port that your cable is plugged into. Configure button Bits per second: 115200 Data bits: 8 Parity: None Stop bits: 1

Flow control: None

Under Settings Tab

Function, arrow, and ctrl keys act as: either one Backspace key sends: doesn't really matter (remote interface does not do any command line editing) Emulation: VT100 Terminal Setup... Your choice ASCII Setup button ASCII Sending check Send line ends with line feeds check Echo typed characters locally Line delay: 0 Character delay: 0

 ASCII Receiving check Append line feeds to incoming line ends uncheck Force incoming data to 7 bit ASCII check Wrap lines that exceed terminal width (actually your choice)

Connect (left phone from cradle icon)

# **Command Summary**

Commands consist of 2 or more letter codes that are sent from a computer or other serial device to the meter. The commands can be sent as lower or upper case.

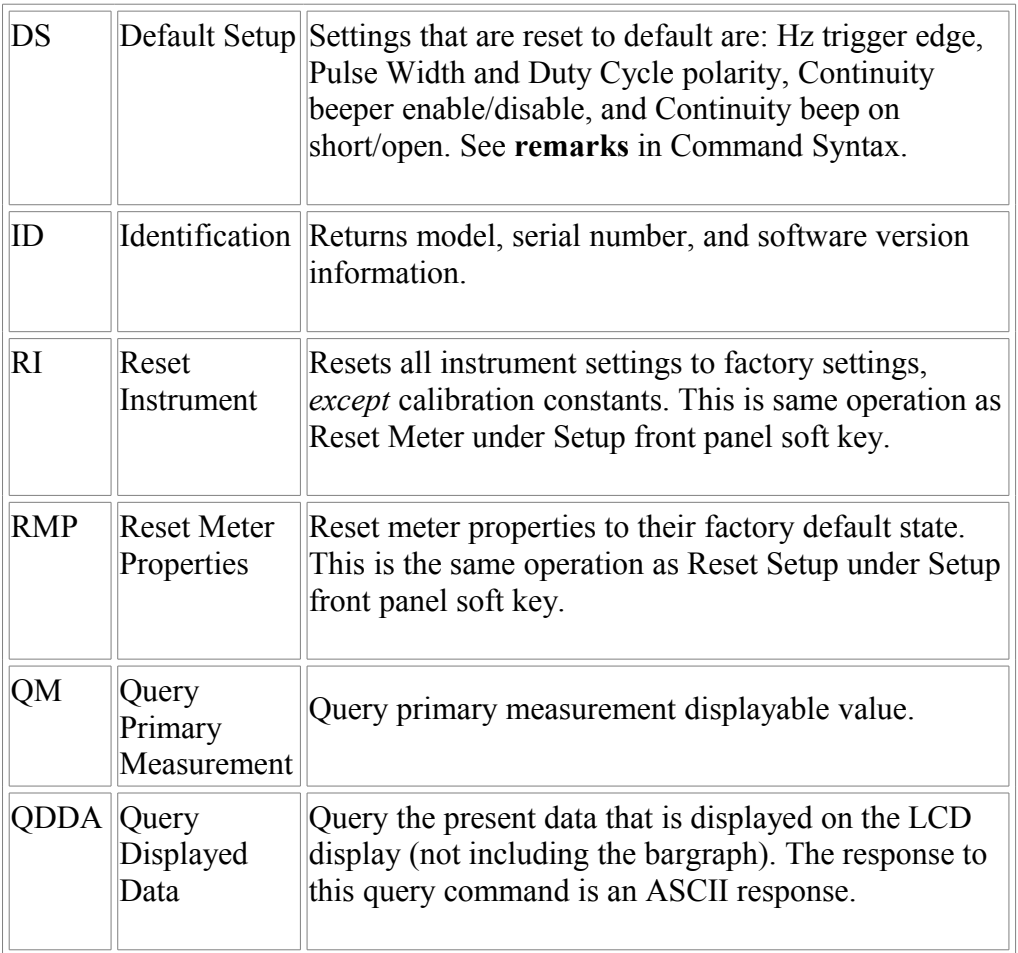

See the section on Command Syntax for further detail regarding the command set.

# **Command Acknowledge (CMD\_ACK) response**

The meter will acknowledge a command with a single digit, the CMD\_ACK, followed by a carriage return <CR>. Here is a list of the possible responses:

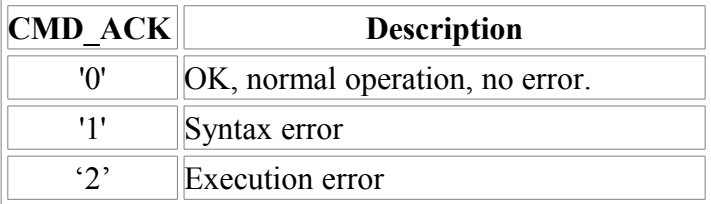

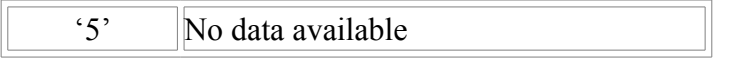

**Note difference between 189 and 289**: In most cases, the 189 prefixed the command acknowledge response with the name of the originating command followed by a comma. The 289 does not do this. See Command Syntax below.

# **Command Parameters**

Unless otherwise stated, command response parameters are ASCII digits or letters.

## **Command Syntax**

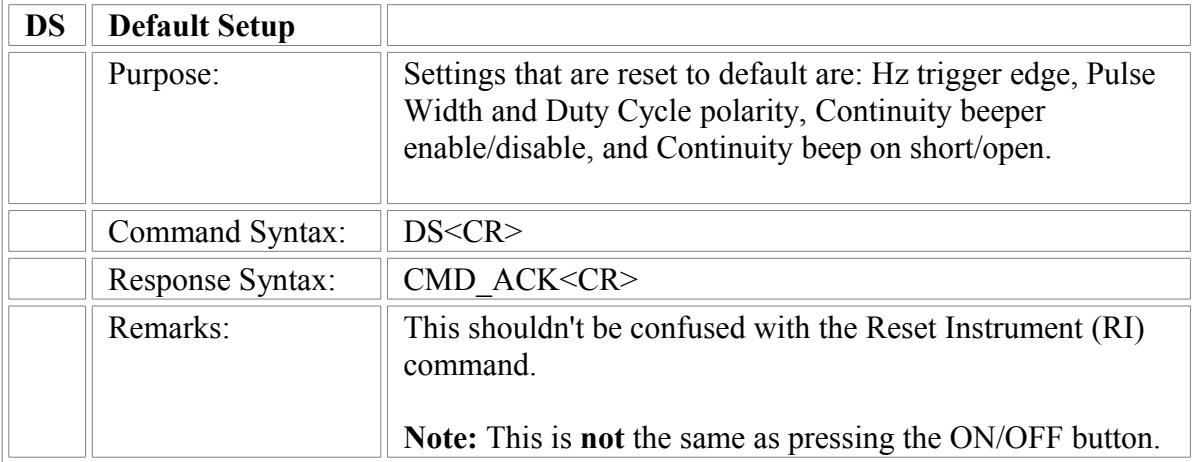

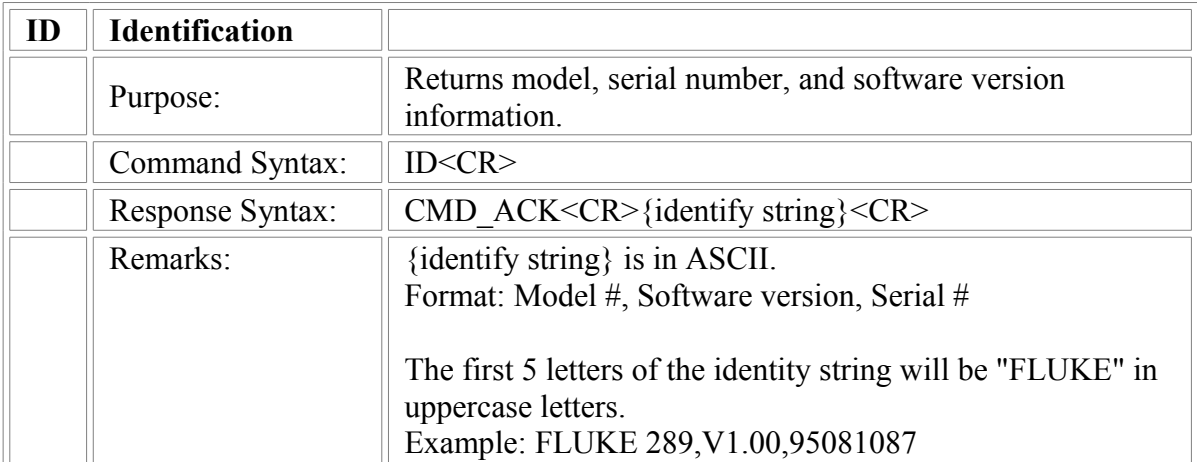

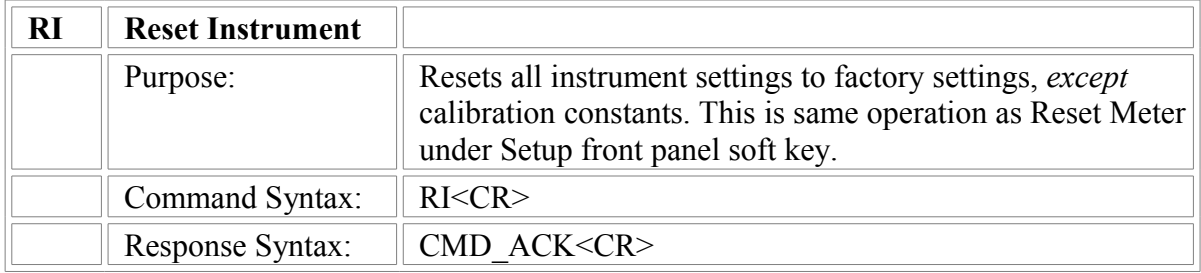

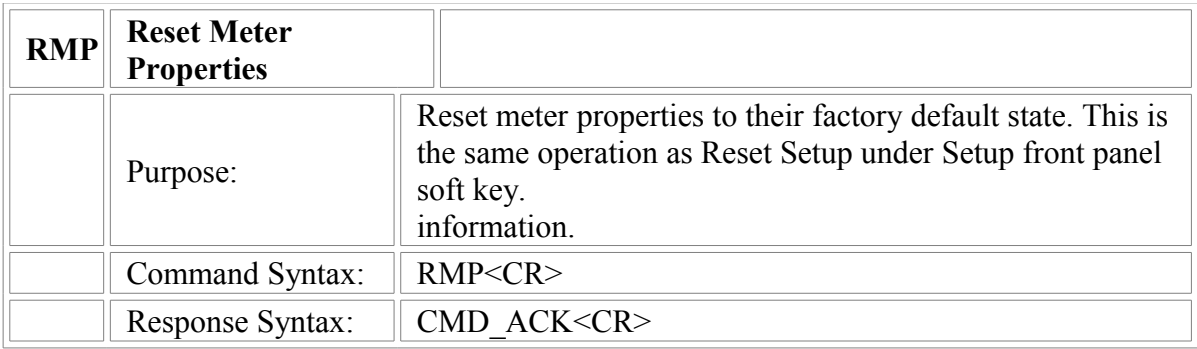

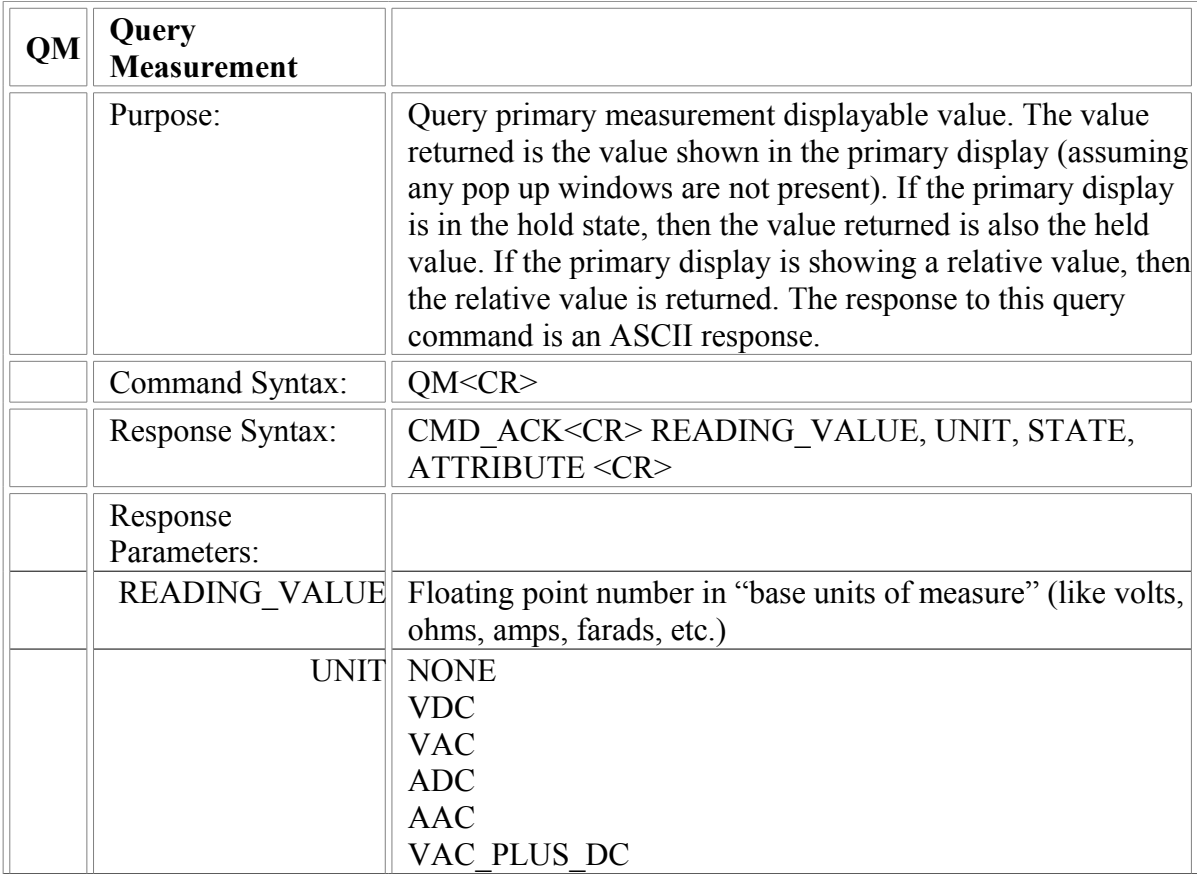

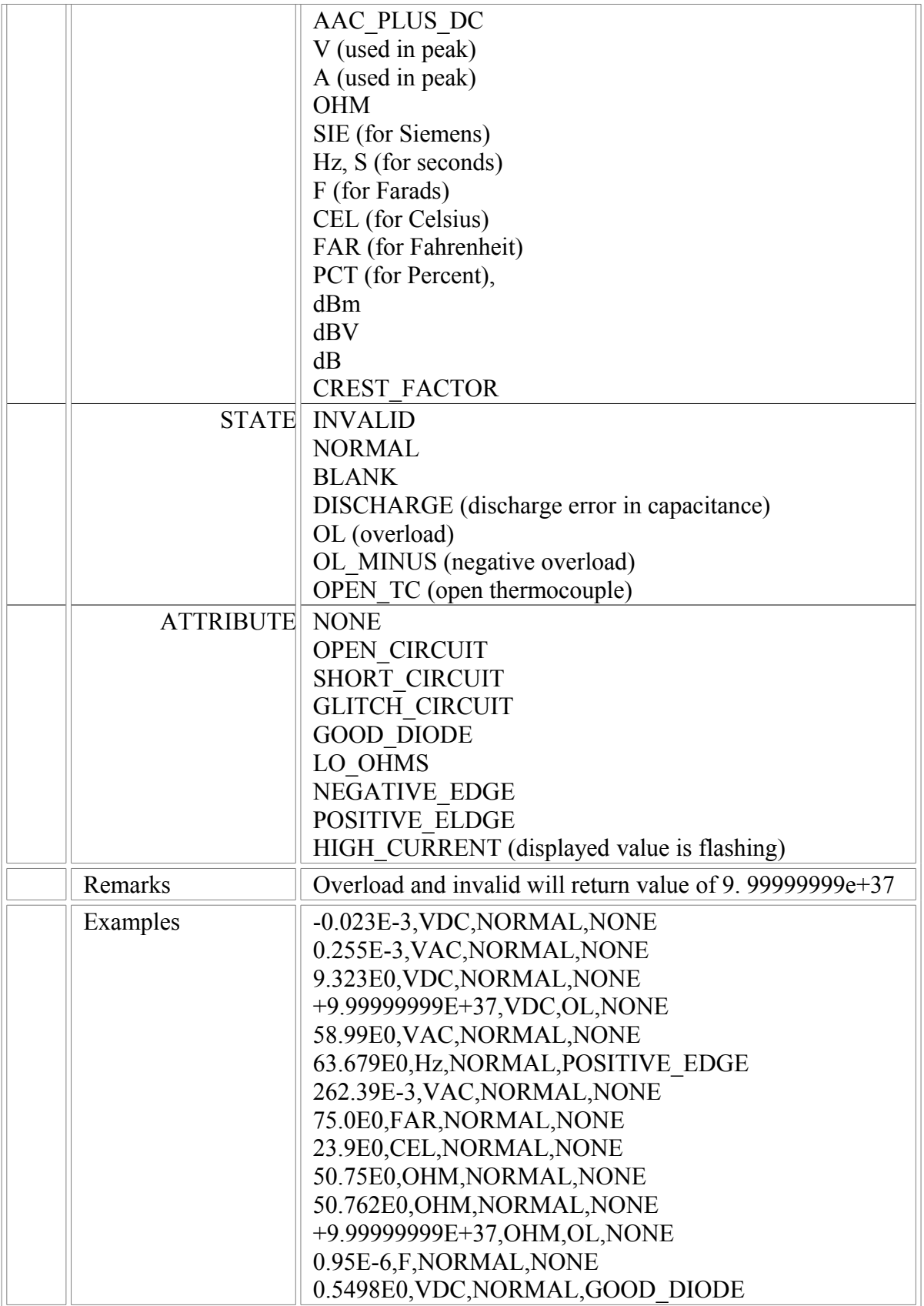

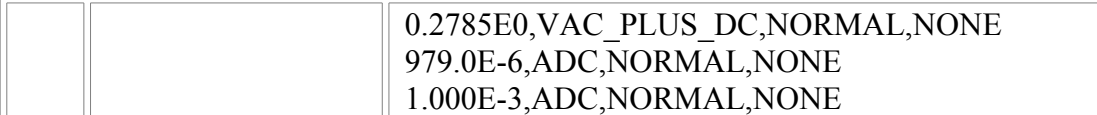

#### **QDDA command response explanation**

The QDDA command response is complex and has a logical data structure associated with it. Understanding this structure will make it easier to understand the QDDA command response and the syntax table below. The QDDA response is one long line of ASCII, but can logically be viewed as follows:

QDDA Command Response =

primaryFunction, secondaryFunction, rangeData, lightningBolt, minMaxStartTime, numberOfModes, N repetitions of measurementMode, where  $N =$  numberOfModes numberOfReadings, N repetitions of reading Data, where  $N =$  number of Readings

Each of the qdda command response parameters are defined in the syntax table below. rangeData and readingData parameters from above are themselves logical data structures shown below. Parameters in the following logical data structures are also found in the syntax table below.

rangeData =

autoRangeState baseUnit, rangeNumber, unitMultiplier

readingData =

readingID, readingValue, baseUnit, unitMultiplier, decimalPlaces, displayDigits, readingState, readingAttribute, timeStamp

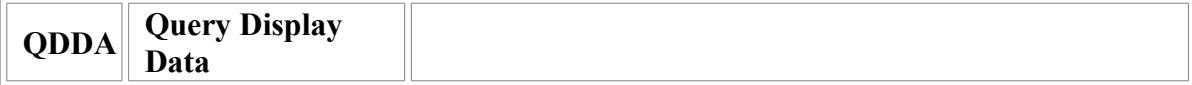

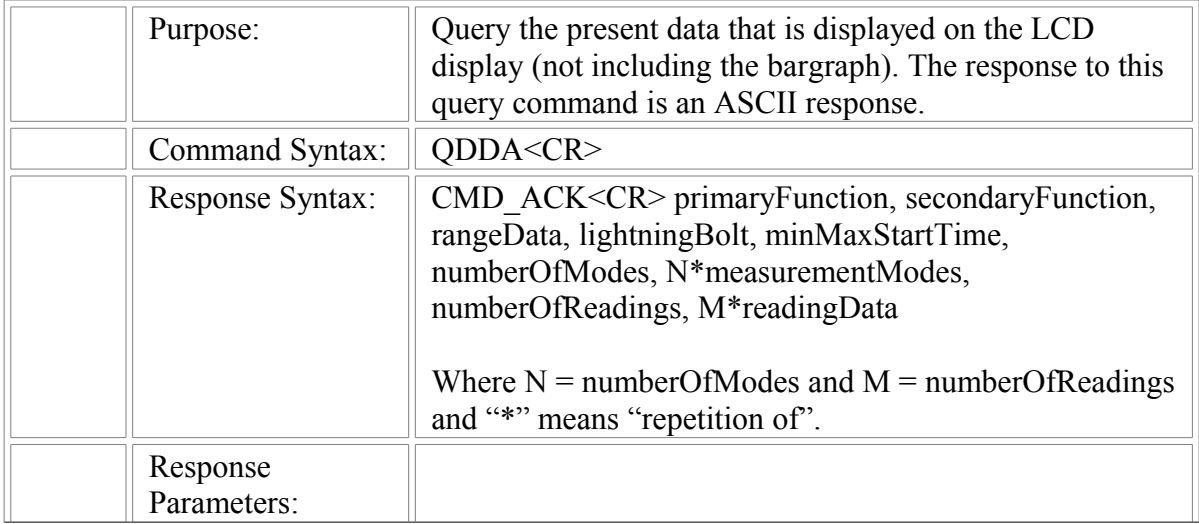

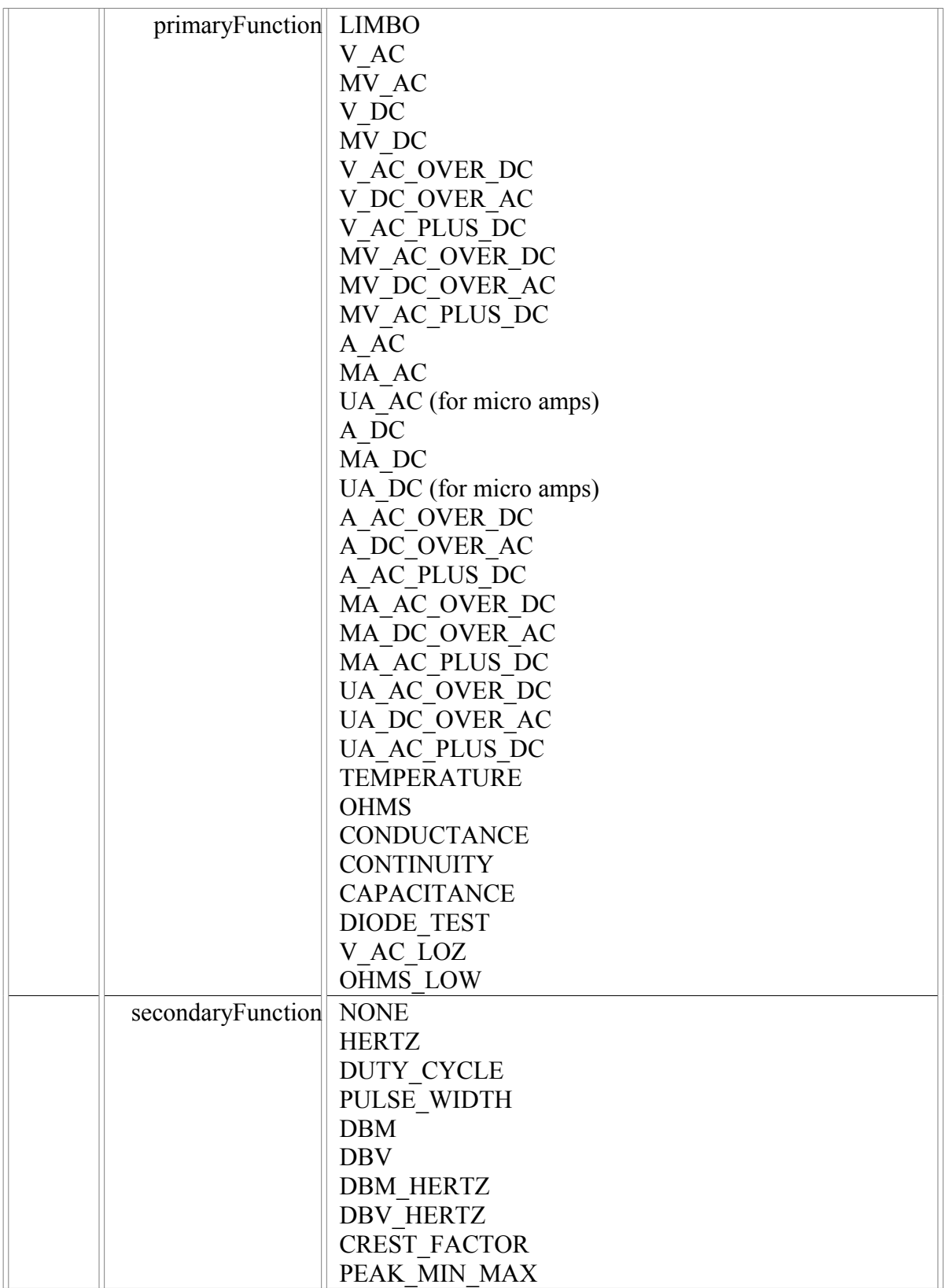

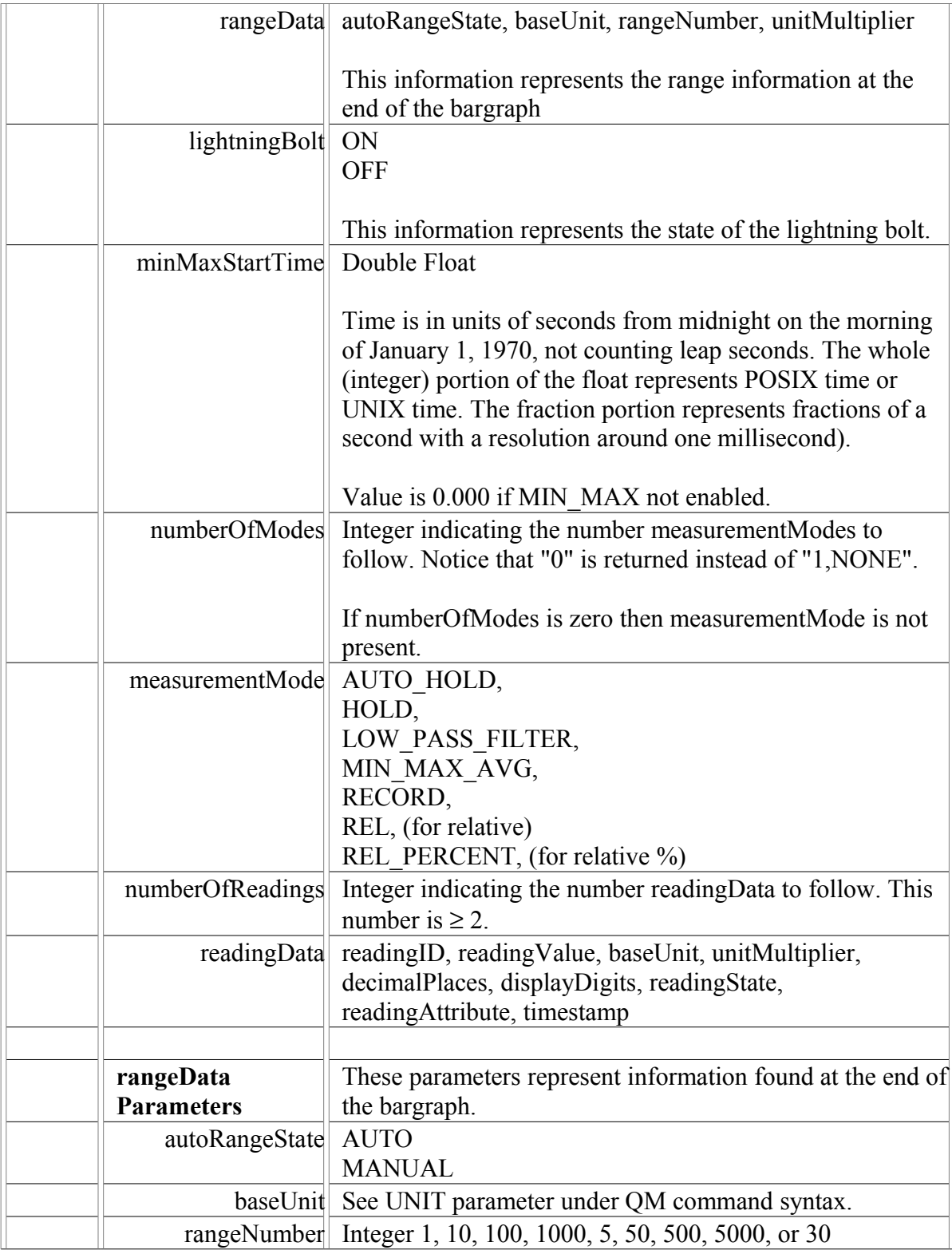

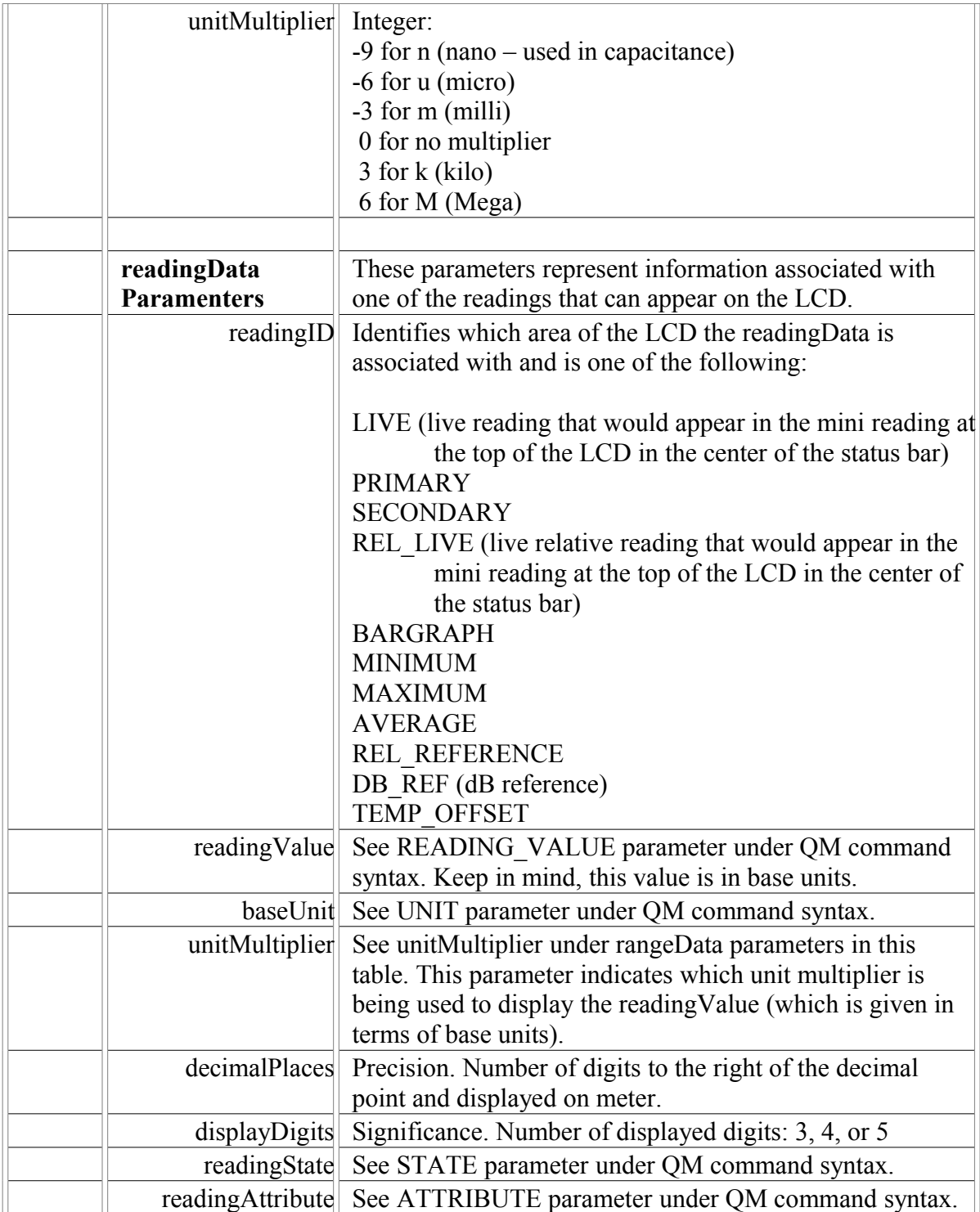

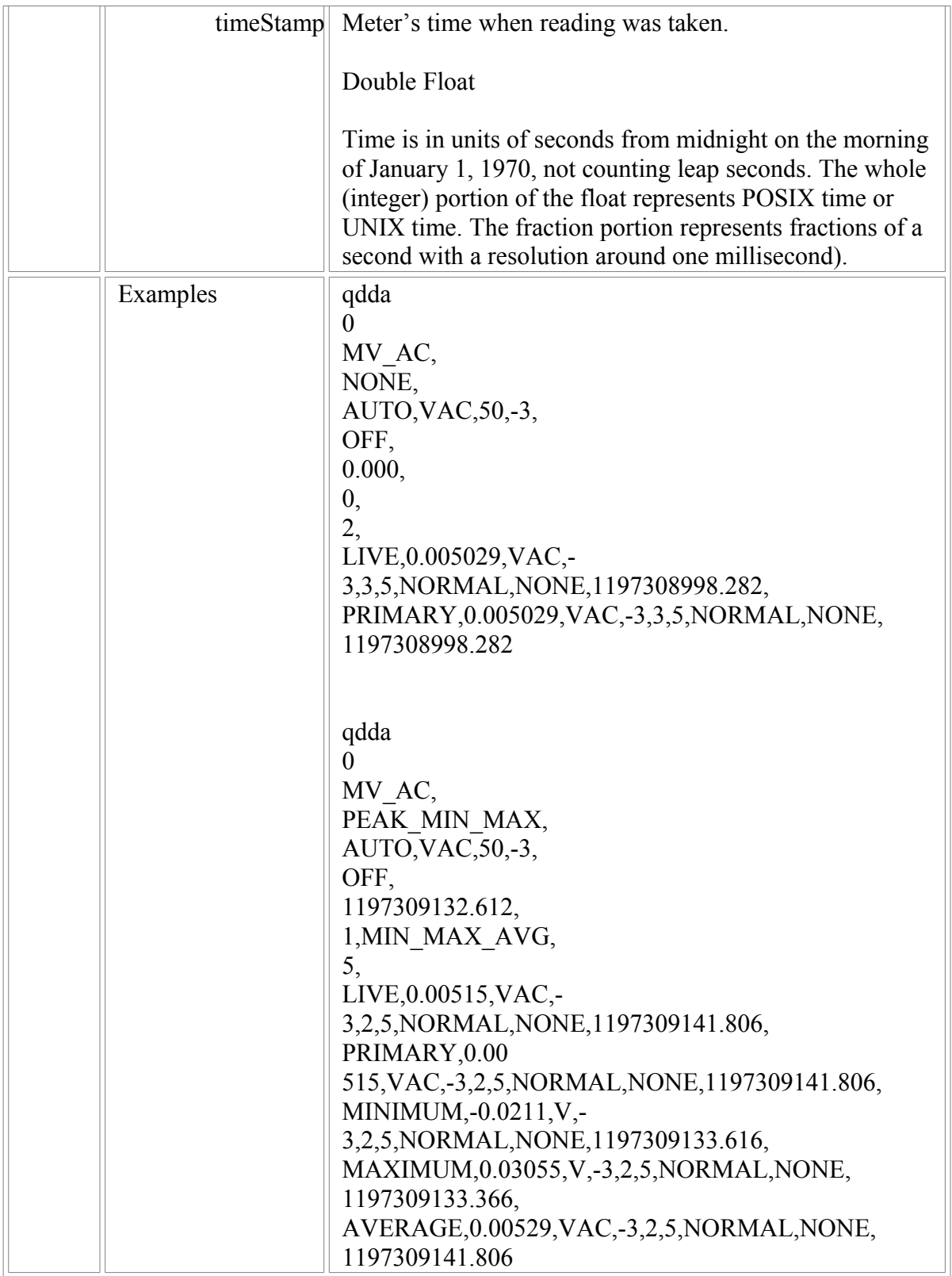

(c) 2007 Fluke Corporation. All rights reserved.